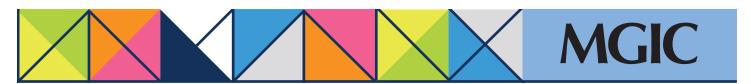

## Loan Center help: Check loan status • View loan documents Activate coverage

Click *Manage Existing Loans* in the main menu and then search for your loan.

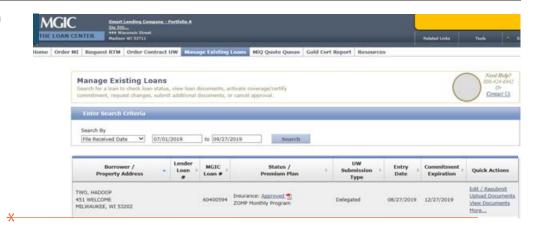

## Check loan status

Check submission, insurance and/or contract status to determine where your loan is in the decision process.

## View loan documents

Click the View Documents link to view, open and print a PDF.

## Activate coverage

Activate coverage on a loan that has been approved for MGIC mortgage insurance.

Under Quick Actions, you may need to click the *More...* link to see the *Activate Coverage* link. Click *Activate Coverage*.

Complete the Activate Coverage form, including entering your name.

Click Activate Coverage.

|   | TESTSCENARIO1, REGRESSION 2326 JEFFERSON AVE | SteveAsyncTest1a-1016 | 60269244 | Insurance: Approved 15 | Delegated | 11/03/2016 | 03/03/2017 | Edit / Resubmit Upload Documents View Documents Activate Coverage Cancel Approval |
|---|----------------------------------------------|-----------------------|----------|------------------------|-----------|------------|------------|-----------------------------------------------------------------------------------|
| ^ | DATHENGEBONG, KT 40042                       |                       |          |                        |           |            |            |                                                                                   |

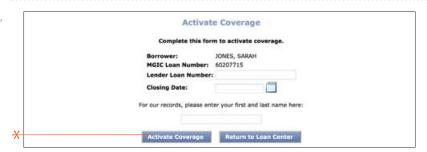

\*

For more information about using the Loan Center, contact customer\_service@mgic.com or 1-800-424-6442. If you have underwriting questions, contact your Underwriting Service Center, mgic.com/contact.

Login at loancenter.mgic.com